# **SocINDEX Tipsheet**

- [Getting Started:](#page-0-0)
- [Narrowing Searches:](#page-0-1)
- [Using the Thesaurus:](#page-1-0)
- [Combining Searches:](#page-2-0)
- [Dealing with Results:](#page-2-1)
- [Questions?](#page-3-0)

To identify what has been written on a topic within sociology, SocINDEX is a core database. It. indexes and provides abstracts of scholarly material within the discipline, somewhat broadly defined.

## <span id="page-0-0"></span>**Getting Started:**

You can begin with a keyword search, like the one below, which will help you identify appropriate material:

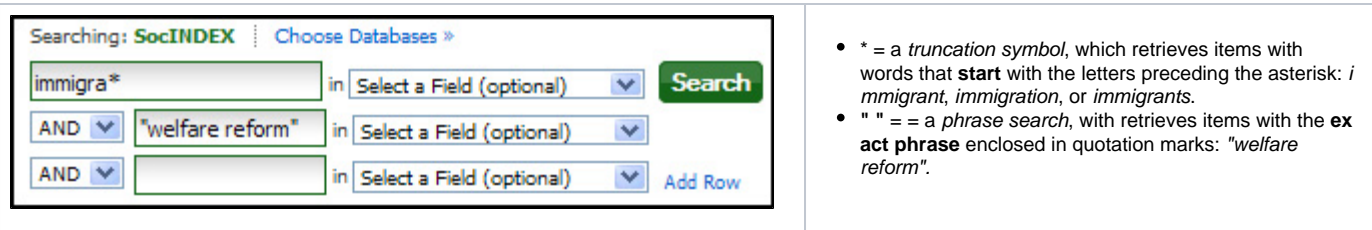

### <span id="page-0-1"></span>**Narrowing Searches:**

You can restrict your search to scholarly or academic publications:

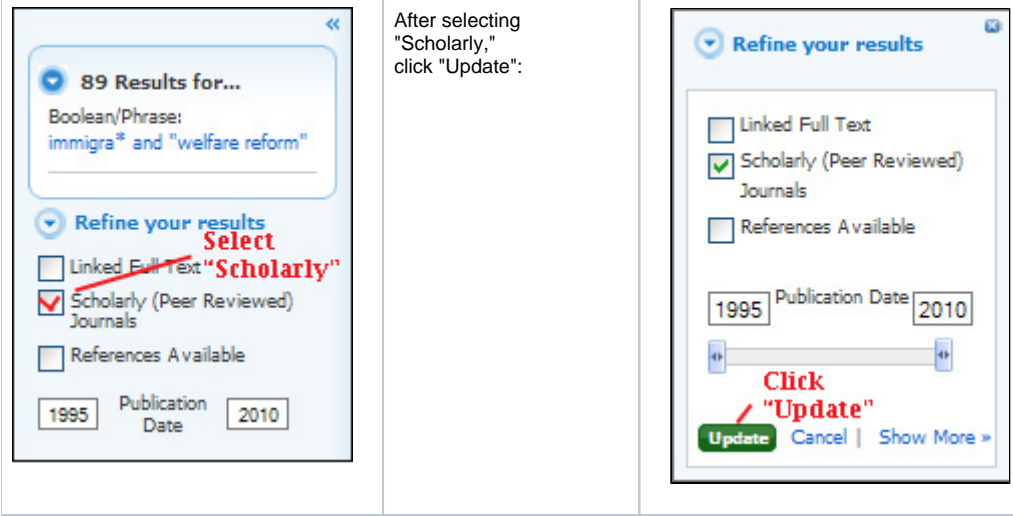

To limit your results by **subject**, look for the limit on the left-hand column on the screen:

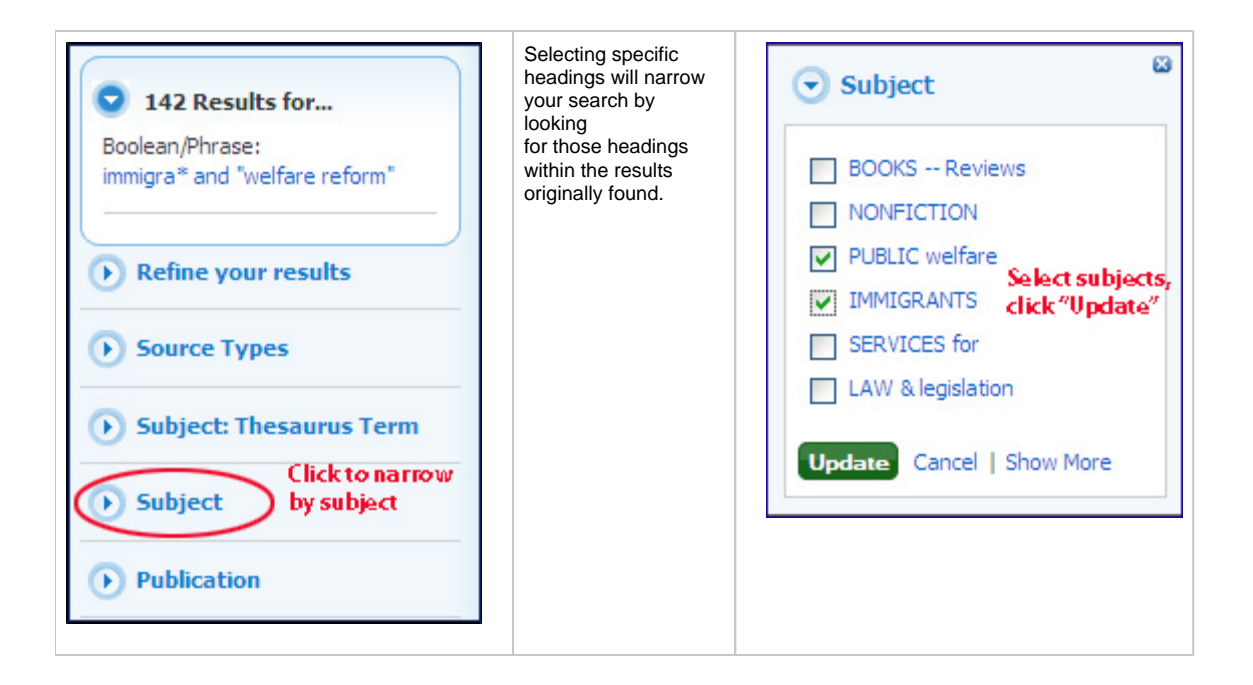

#### <span id="page-1-0"></span>**Using the Thesaurus:**

You can also look at the list of subject terms listed in the database: Click "Subject Terms" in the top bar:

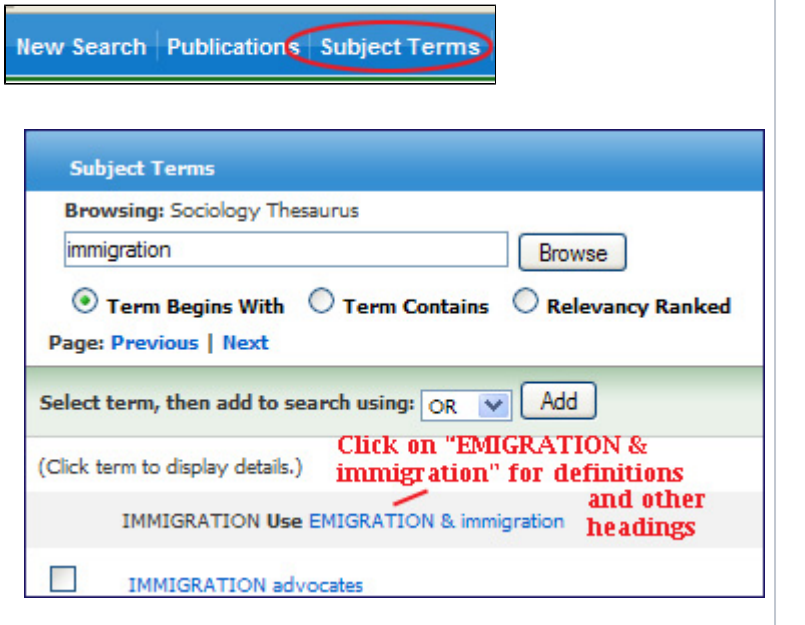

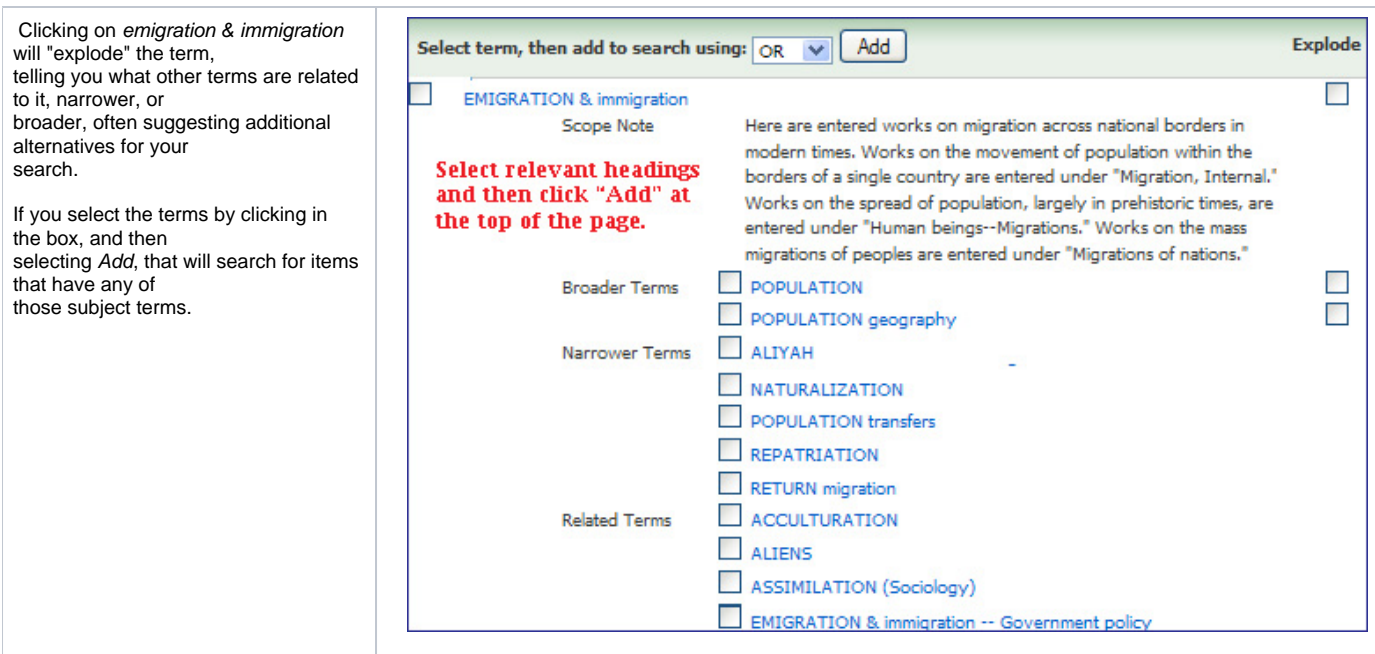

## <span id="page-2-0"></span>**Combining Searches:**

You can combine searches two ways:

Add search boxes to the Advanced Search:

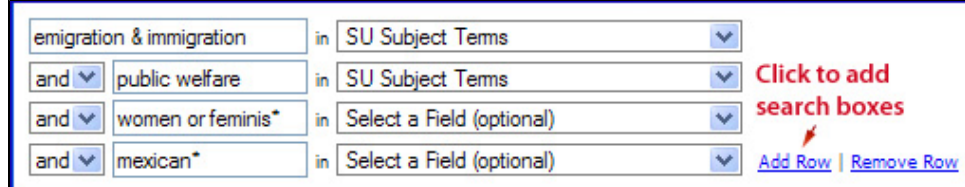

Go to Search History:

<span id="page-2-1"></span>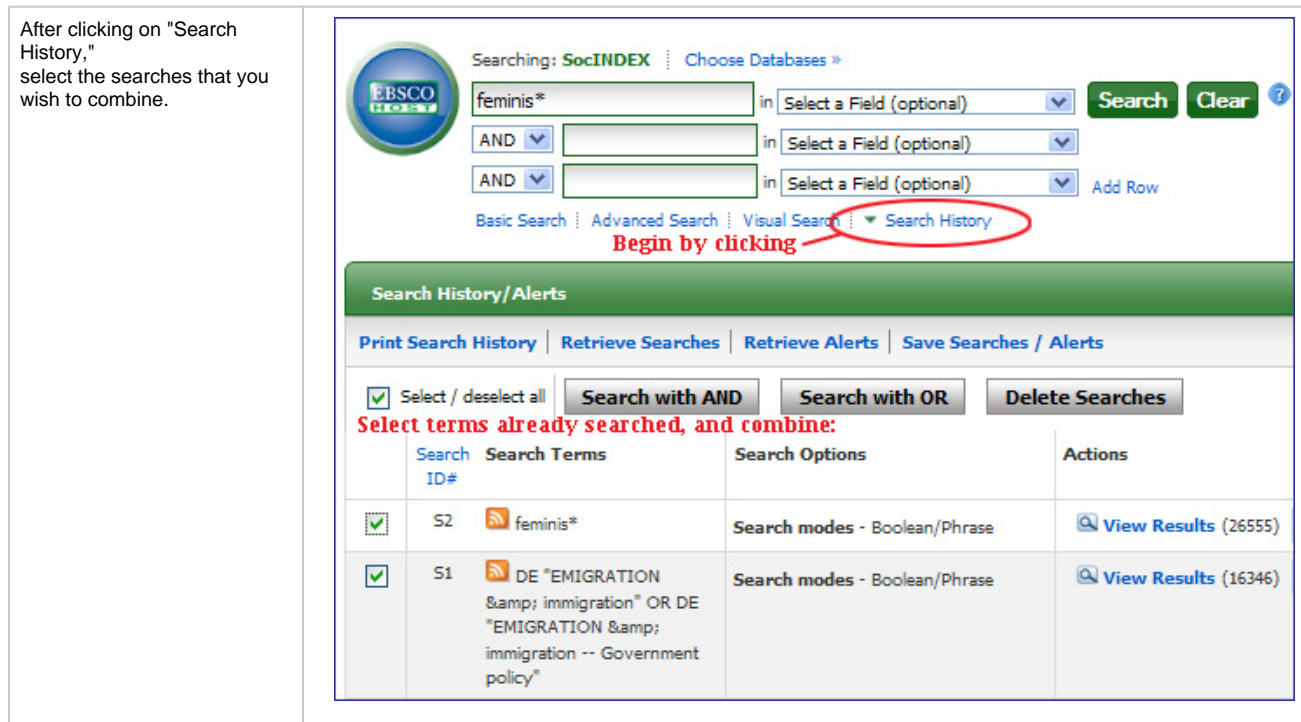

When you have sources that might be useful, you'll need to actually look at them! Sometimes the source is available in SocINDEX, indicated by a "Linked Full Text," PDF or HTML link in the record. If it is **not** available within SocINDEX, click on the Article Linker:

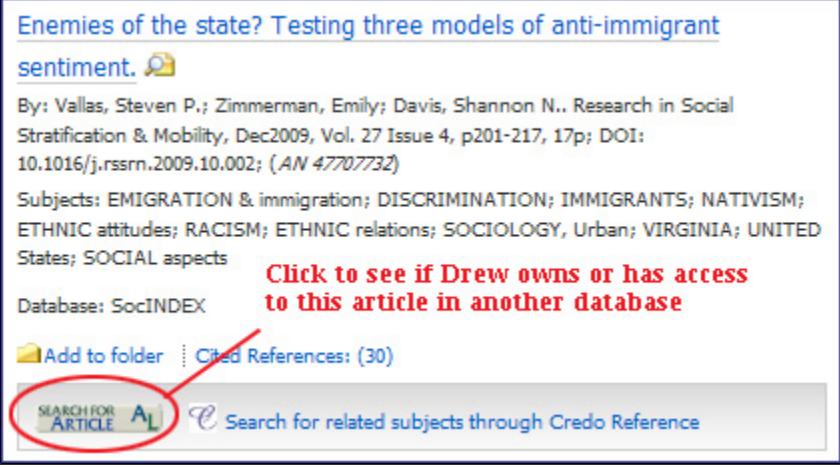

This will open a window which will tell you if the item is available elsewhere:

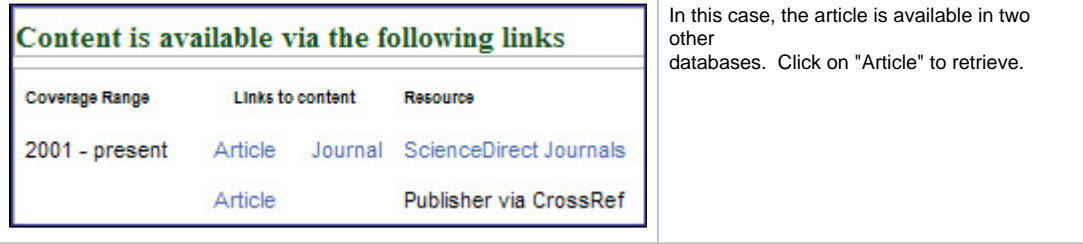

#### <span id="page-3-0"></span>**Questions?**

- Call (973-408-3588) or come to the Reference Desk in the Library (9:00am-5:00pm, Monday-Friday; 6:00pm-10pm, Sunday-Thursday).
- Send us an email at [reference@drew.edu.](mailto:reference@drew.edu)
- Meebo us for a chat from [Research Resources](http://www.drew.edu/library/research.aspx) when the Reference Desk is staffed.
- When the Desk isn't staffed, go to [Q&A/New Jersey](http://www.qandanj.org/academic).

Or just give me a call or drop me an email: **Jody Caldwell** 973-408-3481 [jcaldwel@drew.edujcaldwel@drew.edu](mailto:jcaldwel@drew.edu)

Guide generated 1/23/14.